## **Step By Step Guidelines for Reflex**

- 1. Receive an email invitation from Reflex to set up your teacher account.
- 2. Click on the link in the email to register for your account.
- 3. To register, enter your first name and last name under the **user info**.
- 4. Next you will create the account login. The **account login**you create will be used by all of your students to access the class roster. Please use the following protocol to provide consistency across the district for parents and students.

## **Desired username: grade level, first initial, last name, csd (all lowercase)**

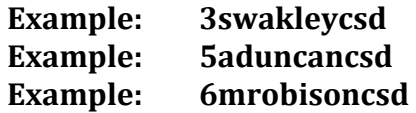

\*Since each username must be unique, if the above protocol does not work, please add a 1 at the end of your account login.

- 5. Set up your password. Please use your Canyons School District email password. Students will **not**see this password! This password is for you to access your student data and reports.
- 6. Your account has now been created. You will now begin setting up your class.
- 7. To create your classes: refer to page 24 in the Teacher Guide. A school roster has already been downloaded for you to pull students to create your class roster. If a student is not found on the school roster, please refer to the middle of page 25 in your Teacher Guide to individually add students.
- 8. Student Assignments: Students are able to complete one of the following assignments (a student can only be assigned one):
	- o Adding & Subtracting 0-12
	- o Multiplying & Dividing 0-10
	- o Multiplying & Dividing 0-12

Student assignments have been determined by grade level fluency standards as per the Utah Core State Standards for Mathematics. To ensure conceptual understanding of multiplication and division, students in the  $2<sup>nd</sup>$  grade and the first half of 3<sup>rd</sup> grade should not be moved to multiplication and division.

Please make certain that the following grades levels have the accurate assignment.

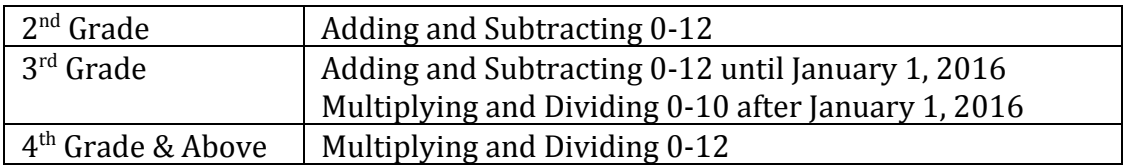

- 9. The program is available in English, Spanish, and French. Please double check that students have been assigned the appropriate language. It appears the computer did not assign all students English.
- 10. After the class roster is complete, click **Print Login Cards**for each class (refer to page 27 in the reference guide.)

Reflex Supports:

- Technical issue or question? Select the **Help & Support**section at [www.reflexmath.com](http://www.reflexmath.com/) and click **Email Customer Support**.
- Additional Supports in Canyons School District:
	- o Education Technology Specialist
	- o Achievement Coach
	- o Elementary Math: Sallianne Wakley
	- o Middle School Math: Rachel Marshall